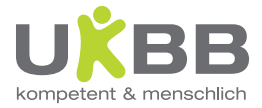

## WLAN im UKBB

Das UKBB stellt Besuchenden über das WLAN einen kostenlosen Internetzugang zur Verfügung.

## Verbindung mit dem UKBB Gästenetz

- > WLAN "UKBB-GUEST" auswählen
- > Anschliessend erhalten Sie eine PUSH-Benachrichtigung, dass der

Webbrowser geöffnet werden muss. Falls diese Nachricht nicht erscheint, einfach den Webbrowser öffnen.

- > Die AGBs lesen, nach unten scrollen und akzeptieren.
- > Auf "Weiter" klicken.

## Ihr Gerät ist nun mit dem "UKBB-GUEST" WLAN verbunden.

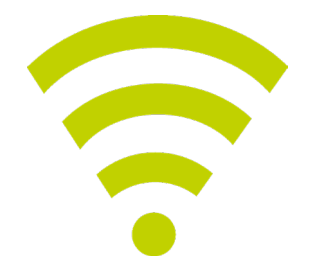